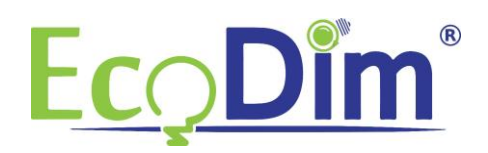

Handleiding EcoDim Zigbee Draadloze schakelaars koppelen in Philips HUE.

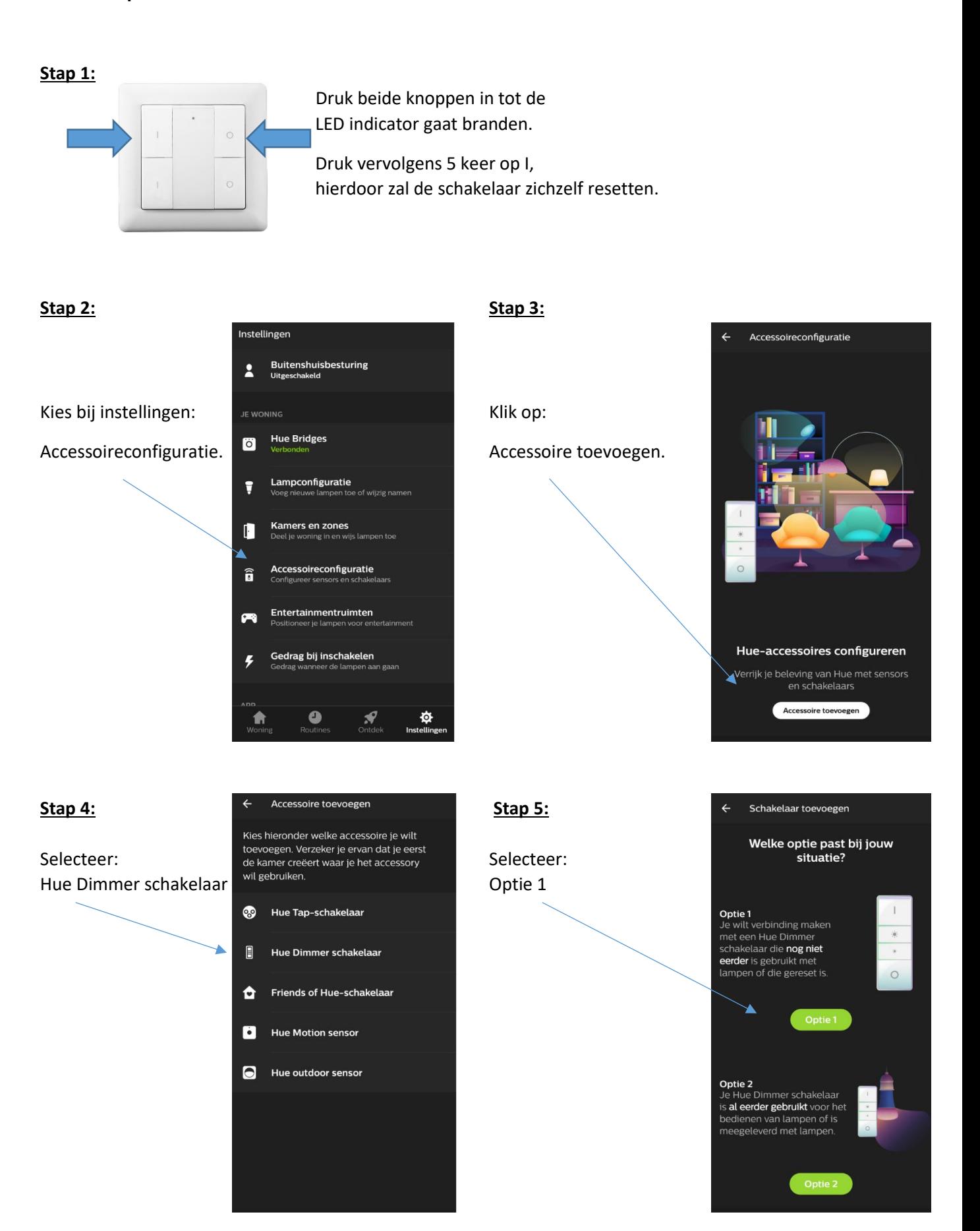

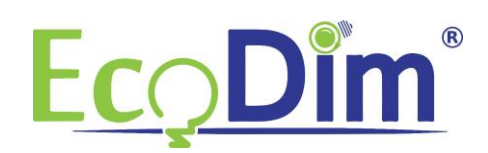

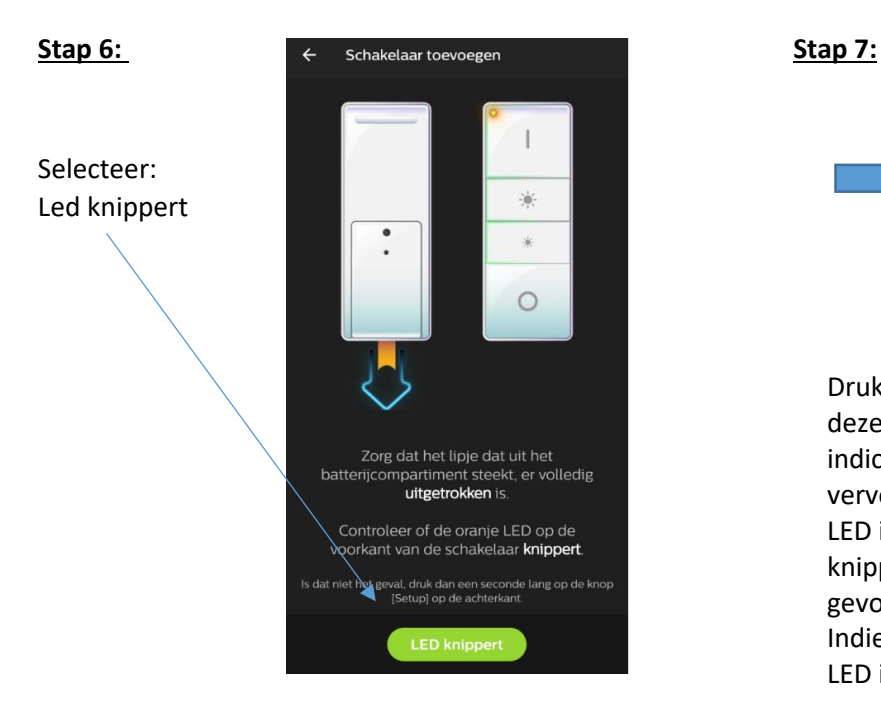

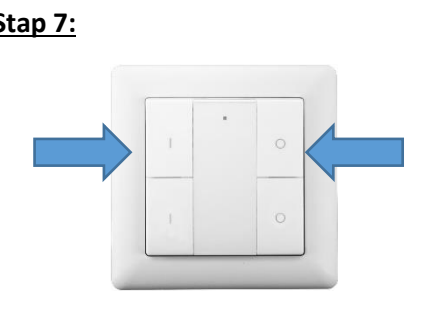

Druk de I & O knop in en houdt deze ingedrukt tot de LED indicator gaat branden. Druk vervolgens 1x op de I knop. De LED indicator zal nu rustig gaan knipperen tot deze wordt gevonden door Philips HUE. Indien dit is gebeurd knippert de LED indicator een paar keer snel.

Let op: De schakelaar is NIET zichtbaar in de Philips HUE app.

## **Stap 8:**

**Let op, voor u deze stap uitvoert dienen de smart lampen uit het armatuur te zijn gedraaid. Draai vervolgens de lamp die u wenst te koppelen terug in het armatuur.** 

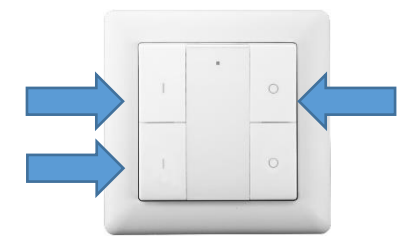

Druk eenmaal op de I van de welke groep je wilt instellen.

Vervolgens de I & O knoppen ingedrukt houden tot de LED indicator gaat branden. Druk vervolgens 2x op de 2<sup>e</sup> I en houdt de wandzender op maximaal 10cm van het Zigbee apparaat(\*) welke u wenst te koppelen.

(\*) Let op, het Zigbee dat u wenst te koppelen dient te beschikken over Touchlink ondersteuning.